# **1. Overview of S-PLUS and R**

### **1.0 Introduction**

S-PLUS (and its public domain equivalent R) is an integrated suite of software facilities for data analysis and graphical display. It offers:–

- ♦ an extensive and coherent set tools for statistics and data analysis
- ♦ a language for expressing statistical models and tools for using linear and non-linear statistical models
- ♦ graphical facilities for interactive data analysis and display
- ♦ an object-orientated programming language that can easily be extended
- ♦ an expanding set of publicly available libraries of routines for special analyses

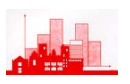

S-PLUS is available as a commercial package from Insightful (formally known as MathSoft) and is an implementation of the language S developed at Bell Laboratories by Becker, Chamberlain and Wilks. R is a very similar implementation but is available free from many different websites. The prime differences between R and S-PLUS (apart from the cost!) are:

- ♦ R is an *Open Source* **system** — it is possible to examine the source code and determine precisely what variation on a statistical method has been implemented. This is less important for e.g. t-tests (although even for these there are *equal variance* or *unequal variance* versions of t-tests) but much more important for the more heuristic methods of *robust analysis* and semi-parametric methods, i.e. those modern methods based more on practical consideration than on mathematical theory.
- ♦ S-PLUS has *menus and dialogs* as well as a command-line interface, but R has only the command-line.
- ♦ S-PLUS has ways to edit graphs and more facilities for multi-panel plots.
- ♦ R is better at annotating with mathematical notation.
- ♦ R is small with many extensions, S-PLUS is monolithic.
- ♦ R runs on less powerful machines.

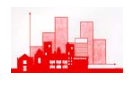

### **1.1 Some Features of R**

### **1.1.1 R is a function language**

All commands in R are regarded as *functions*, they operate on *arguments*, e.g. plot(x, y) plots the vector x against the vector  $y$  — that is it produces a scatter plot of x *vs.* y. Even Help is regarded as a function:— to obtain help on the function plot use help(plot). To obtain general help use  $help()$ , i.e.use the function  $help$  with a null argument. To end a session in R use quit(), or q(), i.e. the function quit or q with a null argument. In fact the function quit can take optional arguments, type help(quit) to find out what the possibilities are.

### **1.1.2 R is an** *object orientated* **language**

All entities (or 'things') in R are *objects*. This includes vectors, matrices, data arrays, graphs, functions, and **the results of an analysis.** For example, the set of results from performing a two-sample t-test is regarded as a complete single object. The object can be displayed by typing its name or it can be summarized by the function summary().

### **1.1.3 R is a** *case-sensitive* **language**

Note that R treats small letters and big letters as different, for example a two sample t-test is performed using the function  $t.test()$  but R does not recognize  $T.$  test(), nor  $T.$  TEST(), nor t. Test(), nor……

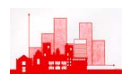

#### **1.1.4 Brief Example**

R : Copyright 2001, The R Development Core Team Version 1.2.2 (2001-02-26) R is free software and comes with ABSOLUTELY NO WARRANTY. You are welcome to redistribute it under certain conditions. Type `license()' or `licence()' for distribution details. R is a collaborative project with many contributors. Type `contributors()' for more information. Type `demo()' for some demos, `help()' for on-line help, or Type `q()' to quit R. > library(MASS) > data(hills) > summary(hills) dist climb time Min. : 2.000 Min. : 300 Min. : 15.95 1st Qu.: 4.500 1st Qu.: 725 1st Qu.: 28.00 Median : 6.000 Median :1000 Median : 39.75 Mean : 7.529 Mean : 1815 Mean : 57.88 3rd Qu.: 8.000 3rd Qu.:2200 3rd Qu.: 68.63 Max. :28.000 Max. :7500 Max. :204.62

#### > hills

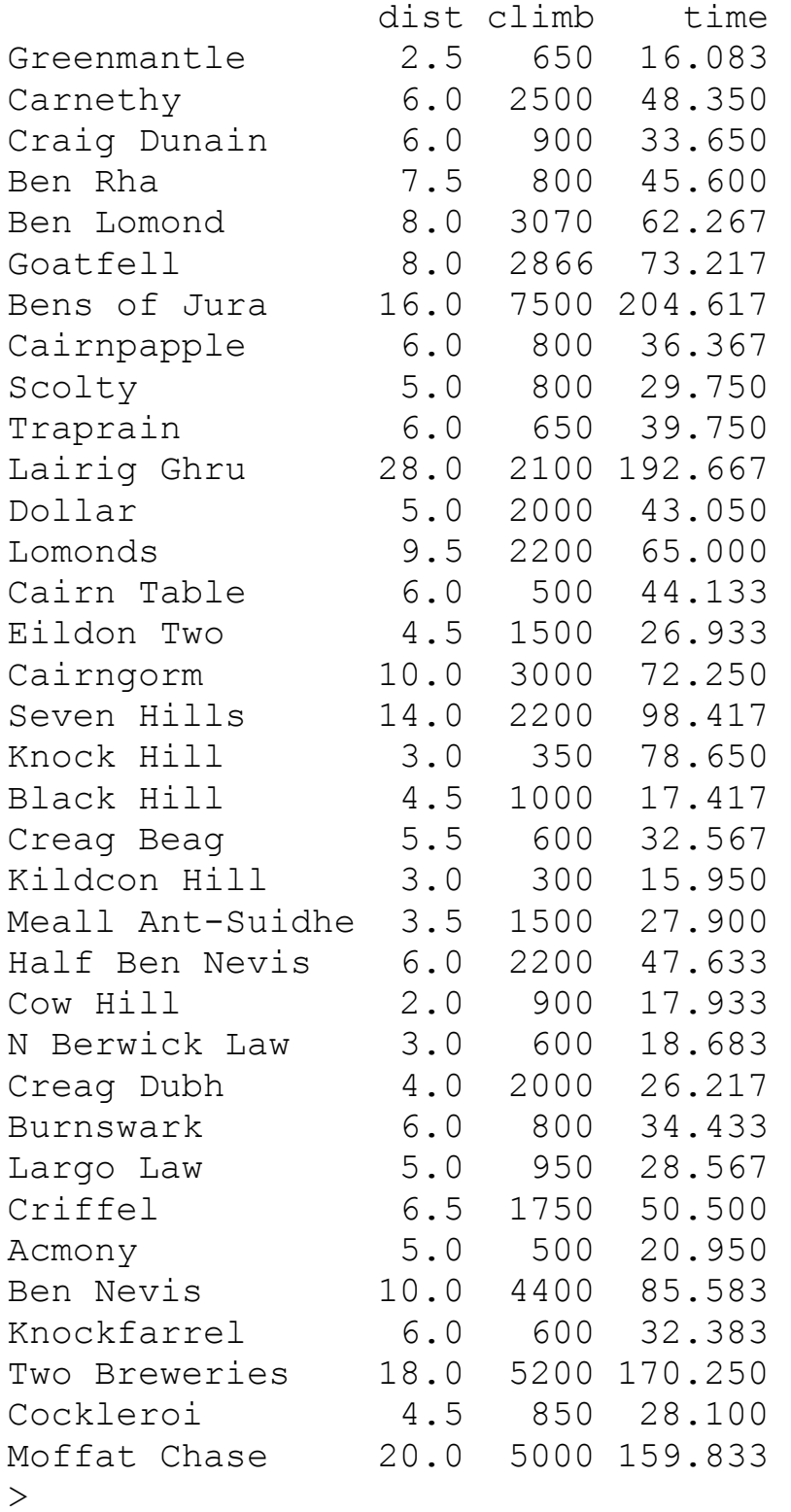

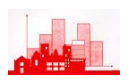

## > pairs(hills)

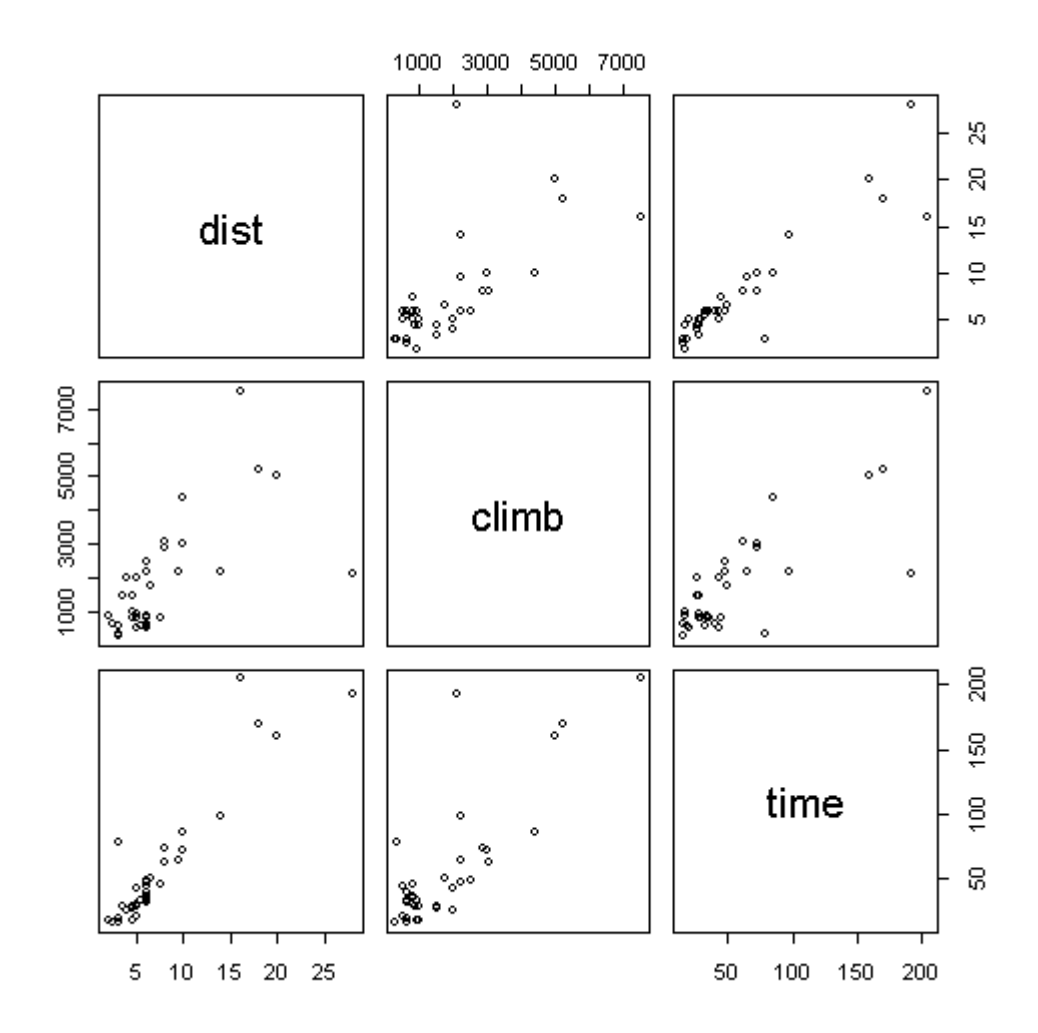

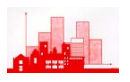

> cor(hills) dist climb time dist 1.0000000 0.6523461 0.9195892 climb 0.6523461 1.0000000 0.8052392 time 0.9195892 0.8052392 1.0000000

```
> lm(time~dist) 
Error in eval(expr, envir, enclos) : Object "dist" not 
found
```
> attach(hills) > lm(time~dist)

Call:  $lm(formula = time ~ dist)$ 

Coefficients: (Intercept) dist -4.841 8.330

> summary(lm(time~dist)) Call:  $lm(formula = time ~ dist)$ Residuals: Min 1Q Median 3Q Max  $-35.745 -9.037 -4.201$  2.849 76.170 Coefficients: Estimate Std. Error t value Pr(>|t|) (Intercept) -4.8407 5.7562 -0.841 0.406 dist 8.3305 0.6196 13.446 6e-15 \*\*\* --- Signif. codes: 0 `\*\*\*' 0.001 `\*\*' 0.01 `\*' 0.05  $\ddot{ }$ .' 0.1  $\ddot{ }$  ' 1

Residual standard error: 19.96 on 33 degrees of freedom Multiple R-Squared: 0.8456, Adjusted R-squared: 0.841 F-statistic: 180.8 on 1 and 33 degrees of freedom, p-value: 6.106e-015

 $>$ 

> data(shoes) > shoes \$A [1] 13.2 8.2 10.9 14.3 10.7 6.6 9.5 10.8 8.8 13.3  $$B$  [1] 14.0 8.8 11.2 14.2 11.8 6.4 9.8 11.3 9.3 13.6 > attach(shoes)  $> t. \text{test}(A, B)$  Welch Two Sample t-test data: A and B  $t = -0.3689$ , df = 17.987, p-value = 0.7165 alternative hypothesis: true difference in means is not equal to 0 95 percent confidence interval: -2.745046 1.925046 sample estimates:

mean of x mean of y

10.63 11.04

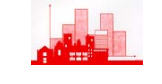

 $>$  T.test  $(A, B)$ Error: couldn't find function "T.test"  $> t. \text{test}(a, b)$ Error in t.test(a, b) : Object "b" not found > summary(t.test(A,B))

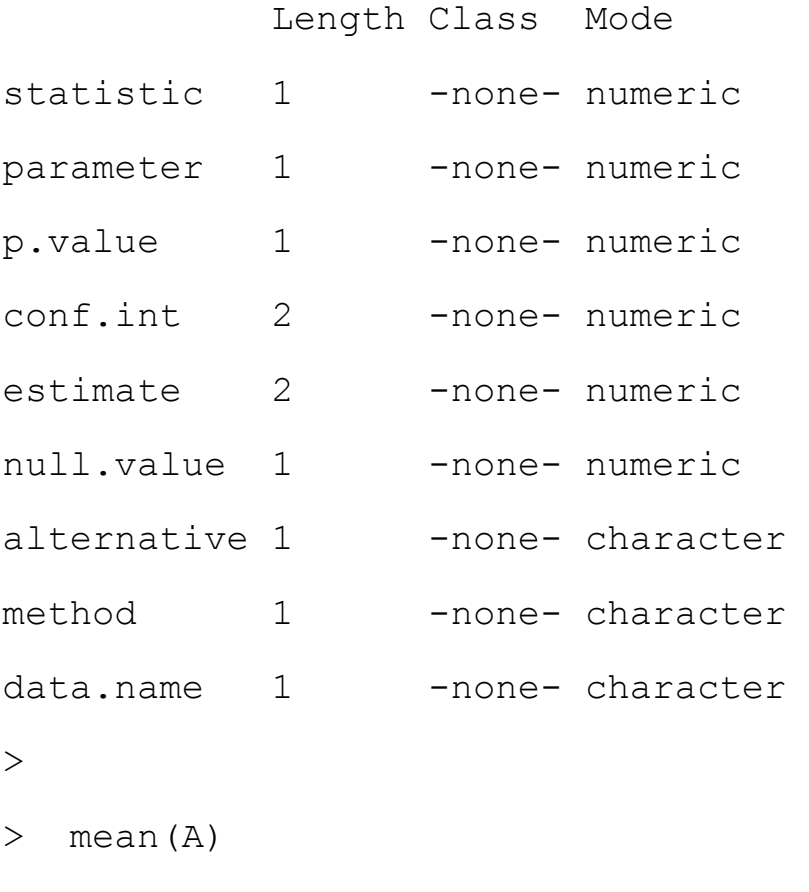

[1] 10.63

 $>$  mean(B)

[1] 11.04

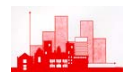

### **1.1.5 Comments on example**

- ♦ 1:– The first command opened the library of routines and data sets MASS. There are many libraries of routines available in R and many can be downloaded from the various R websites listed in §0.1. To find out what libraries are available in your system type  $\text{library}()$  and you will obtain a list of them. To find out what routines are available in [for example] MASS type library(help=MASS).
- ♦  $2$ :- The second command data(hills) made the data set hills available to the session. The base system of R and many of the available libraries come with example data sets for testing routines and for illustrations and  $hills$  is one of those that come in the library MASS. To find out what data sets are currently available to the session type data(). It is of course possible to read in data from files, not only ordinary ASCII text files but also files produced by most other packages such as Excel, SAS, SPSS, Minitab, STATA, …… . In addition data can be typed in direct from the keyboard.
- ♦ 3:– summary(hills) produced a basic summary of the *object* hills. Typing summary (name-of-object) will produce some sort of summary whatever type of object it is, though what is produced depends on the type of the object (i.e. whether it is a data set or the results of an analysis or whatever.

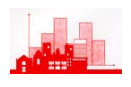

- ♦ 4:– hills produced a complete list of the object hills. Typing nameof-object will print it out, whatever sort of object it is. Note that this data set consists of three variables: dist, climb, time, and that the rows are labelled with names. These are the record times in minutes taken for *hill races* in Scotland. The distance (dist) is in kilometres and climb gives the total cumulative height in metres climbed in the race.
- ♦ 5:– Note the commands pairs(hills) and cor(hills) are functions operating on the *object* hills. However, the command lm(time~dist) which tried to fit a *linear model* of time on dist did not recognise the objects dist (and time) until the command attach(hills) was given, making the names of the objects (i.e. variables) inside hills available to the R-session. Then issuing the command again gives the basic results of fitting a linear model to the relationship between time and dist, whereas summary(lm(time~dist)) gives a summary of the *object*  lm(time~dist).
- $6:-$  Finally, a further data set, shoes, is opened. Given are measures of the wear of shoes of materials  $A$  and  $B$  for one foot each of ten boys. Illustrated are the results of a Two Sample t-test of A *vs* B and reminders that R is *case-sensitive.*

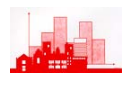

7:– In fact, it would be better to do a *paired t-test* on these data, since each boy is wearing material  $A$  on one foot and  $B$  on the other and since there is likely to be great differences between the different boys but not between the different feet of individual boys. This can be done by the same function  $t.test()$  on the differences, i.e.  $t.test(A-$ B). In fact t.test() is an example of a *generic function* (as is summary()) whose result depends on the type of argument given to it

 $> t. \text{test}(A-B)$ 

```
 One Sample t-test
```

```
data: A - B 
t = -3.3489, df = 9, p-value = 0.008539
alternative hypothesis: true mean is not equal to 0 
95 percent confidence interval: 
 -0.6869539 - 0.1330461sample estimates: 
mean of x 
    -0.41
```
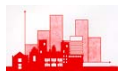

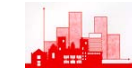

#### **1.2 Summary so far**

- ♦ The aim of this course is to give a flavour of recent developments in applied statistics that have been made possible by the development of a computer language **S** (implemented as the commercial package **Splus** and as the free language **R**).
- ♦ It may seem at first as if the course is more about the computer package **R** than about statistics, but have patience — it really is about statistics.
- ♦ **R** is an *object-orientated* language providing facilities for manipulating *objects* such as vectors, matrices, data sets, results of analyses as well as inbuilt statistical procedures and integrated (and interactive) graphical facilities.
- ♦ **R** consists of a *base* system supplemented by various *libraries* of routines. Additionally, various standard data sets are included that can be used to illustrate the techniques. The extensive Help System can be used to find out what libraries are available, what each of them contains, what data sets are included and what the data refer to.
- ♦ §1.1.4 gives a record of a short **R** session with comments and explanations given in §1.1.5. These contain some key tools for getting started when using the system.

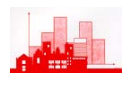